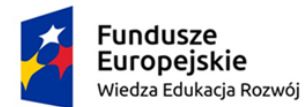

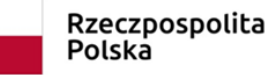

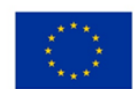

# LABORATORIUM MULTIMEDIALNE Zakład Dydaktyki Fizyki UMK 2019

Temat: Energia.

#### Wprowadzenie

Na początek fragment "Historii filozofii" Władysława Tatarkiewicza, dotyczący pojęć "energii" i "potencji", wprowadzonych już przez Arystotelesa:

*Ponieważ naturę formy stanowi działanie, Arystoteles charakteryzował ją jako energię (eregyeta, po łac. actus, stąd też "aktem" zwana). Ponieważ zaś forma jest istotnym składnikiem bytu, więc energia, aktywność, działanie stanowią istotę bytu. "Jest" to nie znaczy "zajmuje przestrzeń", lecz znaczy "działa". (…) Jeśli forma jest energią, to czymże jest materia? Jest potencją wyraz o dwóch znaczeniach: siła i możność; po łac. potentid), bo potencja jest przeciwieństwem i uzupełnieniem energii. W przeciwieństwie do siły działającej jest dyspozycją. To pojęcie potencji było również tworem Arystotelesa. Było oparte na wewnętrznym doświadczeniu siły, które Arystoteles zobiektywizował, zastosował do zjawisk materialnych i wprowadził do inwentarza pojęć filozoficznych.*

*Przy pomocy pary pojęć "energia i potencja", a także równoległej pary "forma i materia", Arystoteles rozwiązywał różnorodne zagadnienia; tłumaczył zarówno proces stawania się, jak i gotowe wytwory tego procesu, stanowiące rzeczywistość. Stawanie się pojmował jako aktualizowanie potencji, a rzeczywistość - jako potencję już zaktualizowaną, której proces stawania się doszedł już do swego kresu. Np. rośniecie rośliny jest aktualizowaniem ("energią") potencji zawartej w nasieniu, dojrzała zaś roślina jest tej potencji zaktualizowaniem zupełnym, czyli, jak to nazywał Arystoteles, "entelechią".*[1]

Pojęcie energii do dziś wzbudza dyskusje i podlega szczegółowym analizom, zarówno na konferencjach naukowych [2], jak i w kontekście nauczania [3] i [4].

Staramy się wprowadzić pojęcia energii kinetycznej i potencjalnej, odwołując się do przykładów ich przemian i do zasady zachowania energii [5]. Możemy na początek wrócić do omawianej przy okazji ruchu i sił równi pochyłej, by zapytać i zaprezentować zmiany energii w tym przypadku – skorzystamy z symulacji Energia w ruchu po równi na stronie edukator.pl, poniżej zrzut ekranu tej aplikacji.

Wykresy pokazują całkowitą energię mechaniczną (fioletowy), grawitacyjną energię potencjalną (czerwony), energię kinetyczną (zielony) i energię cieplną (czarny) w zależności od czasu lub położenia. Energia cieplna pojawia się dopiero po wybraniu niezerowej wartości współczynnika tarcia kinetycznego. To dobra ilustracja innego podejścia w wybranej sytuacji modelowej (trudno w rzeczywistości zrealizować doświadczenie, w którym nie byłoby tarcia kinetycznego – a tylko wtedy obowiązuje, zgodnie z przyjętą przez fizyków konwencją, zasada zachowania energii mechanicznej).

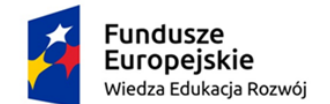

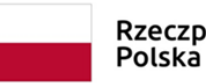

Rzeczpospolita

Unia Europejska Europejski Fundusz Społeczny

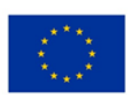

Omawiając pojęcie energii w sposób ogólny i starając się nauczyć ucznia odróżniać pojęcia energii mechanicznej i wewnętrznej (ciepła), możemy skorzystać z symulacji PhET "Formy energii i ich przemiany".

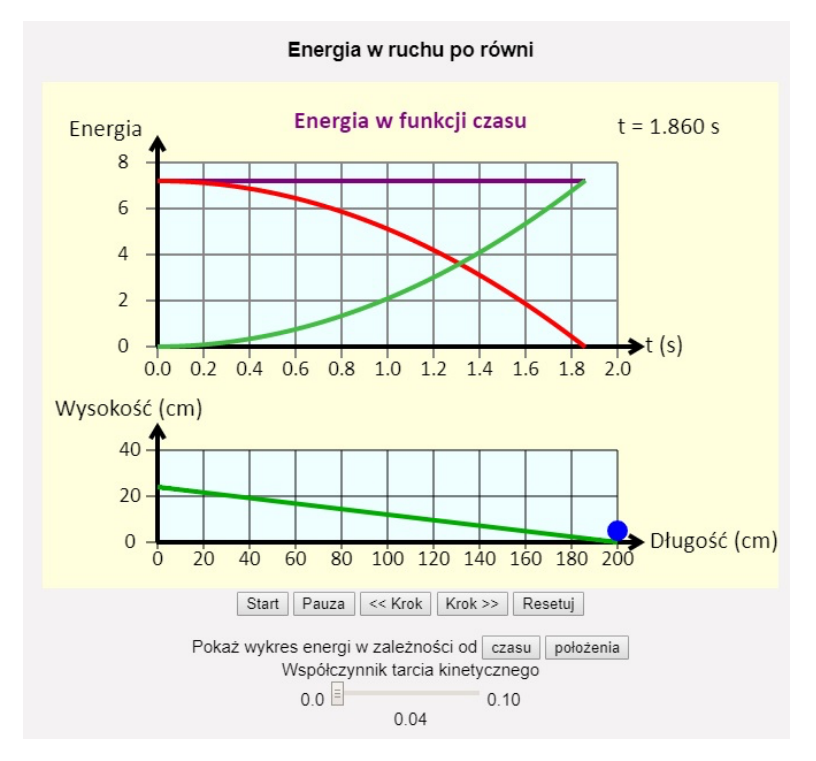

Zrzut ekranu symulacji "Energia w ruchu po równi", edukator.pl

Symulacja ta nie została zaprojektowana jako wszechstronne narzędzie do nauki o wszystkich formach energii. Jej celem jest pomoc uczniom w opracowaniu jakościowego pojęcia z odpowiednim słownictwem.

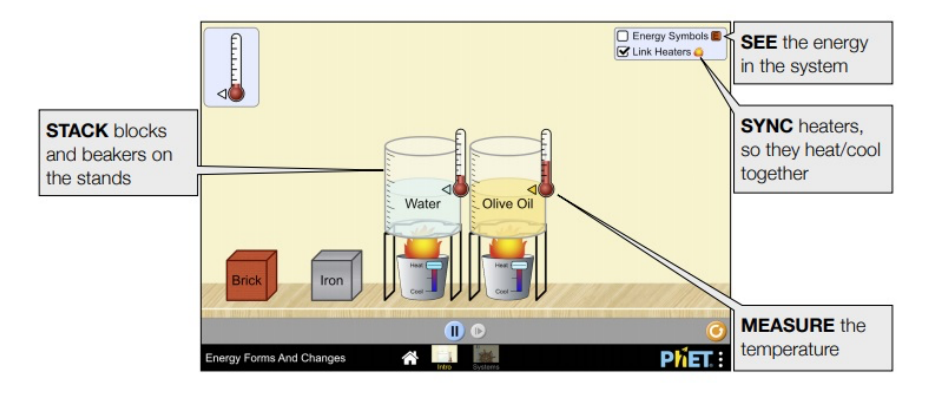

W pierwszej części (powyżej) można dowiedzieć się, jak ogrzewanie i chłodzenie żelaza, cegieł, wody i oliwy z oliwek dodaje lub usuwa energię oraz sprawdzić, jak energia jest przenoszona między obiektami.

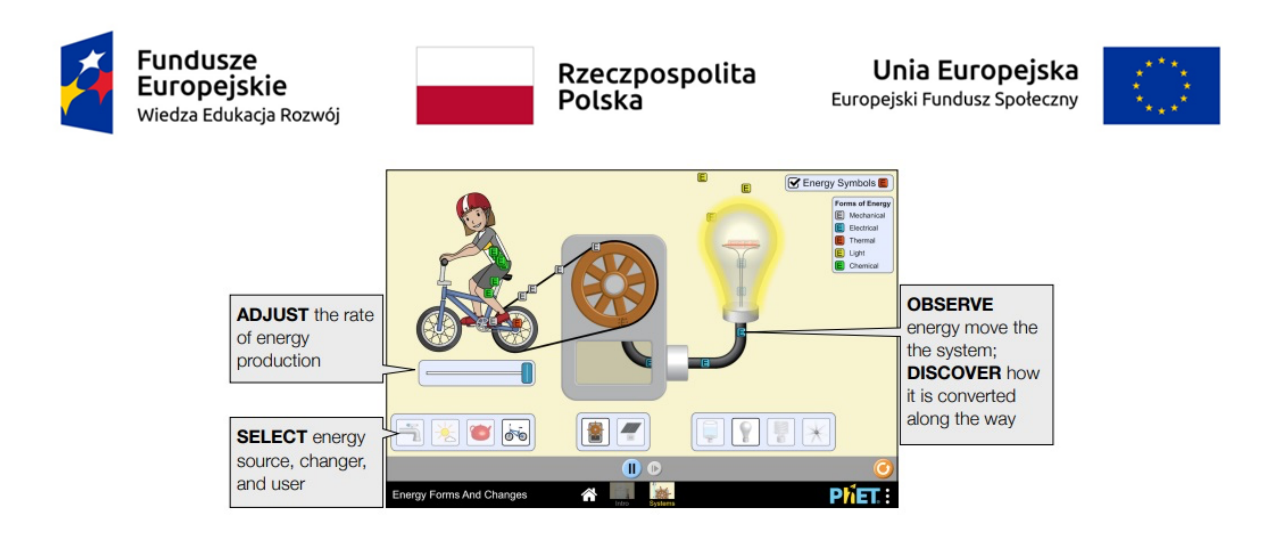

W drugiej części możesz zbudować swój własny system, korzystając ze źródeł energii, urządzeń przetwarzających i wykorzystujących energię oraz śledzić i wizualizować przepływ energii.

Odwołując się do przykładów, w których wskażemy bezpośrednio ilustrację zasady zachowania energii, obejrzymy teraz kilka odmian symulacji wahadła matematycznego i ciężarka na sprężynie, by przy okazji porównać różne sposoby realizacji tych zagadnień.

W przypadku symulacji zrealizowanych już ok. 20 lat temu przez Waltera Fendta, możemy zauważyć uproszczone podejście.

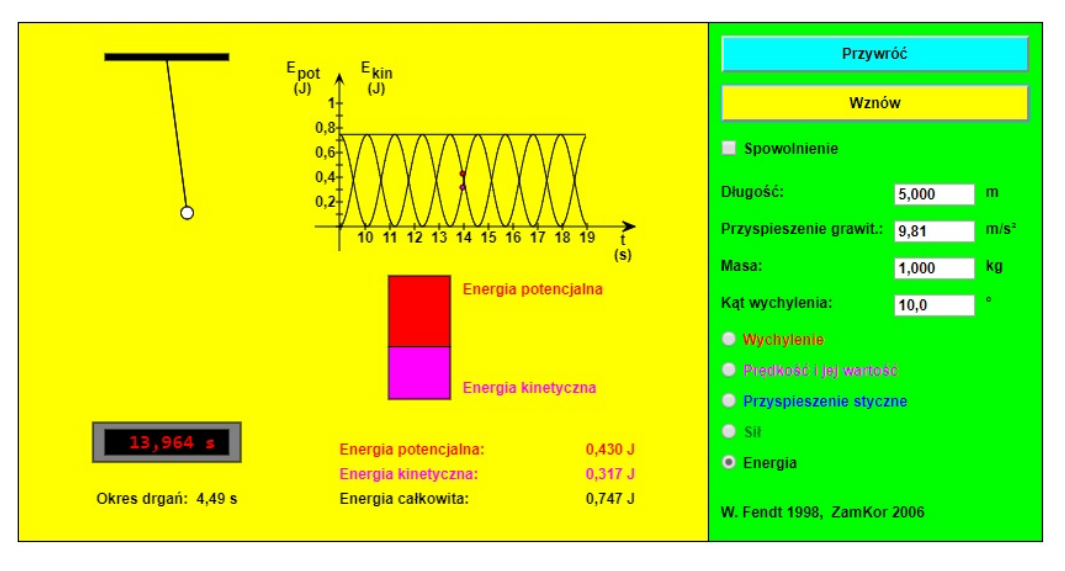

http://www.walter-fendt.de/html5/phpl/pendulum\_pl.htm

Dla wahadła matematycznego (powyżej) programik demonstruje zmiany wychylenia, prędkości, przyspieszenia, siły i energii podczas drgań wahadła (przy założeniu, że nie ma oporów ruchu). Możesz zmieniać następujące parametry symulacji (w pewnych granicach): długość nici, masę punktu materialnego, maksymalny kąt wychylenia. Wprowadzone zmiany zaakceptuj klawiszem "Enter". Parametry te możesz zmieniać jedynie przy wyłączonej symulacji.

Symulację rozpoczynasz, klikając myszką na przycisk "Rozpocznij", a kończysz, klikając na przycisk "Przywróć". Możesz zatrzymać, a następnie wznowić symulację, używając

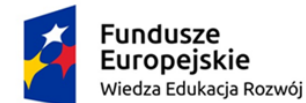

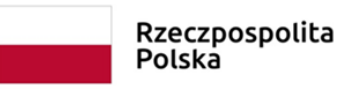

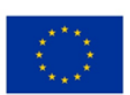

przycisku "Zatrzymaj / Wznów". Zaznaczenie pola wyboru "Spowolnienie" powoduje pięciokrotne spowolnienie symulacji.

Wybierając jeden z przycisków: wychylenie, prędkość, przyspieszenie, siła, energia będziesz mógł obserwować na rysunku zmiany odpowiedniej wielkości fizycznej w czasie, a na wykresach zależność od czasu: wychylenia, energii oraz współrzędnych prędkości, przyspieszenia i siły.

Na prezentowanym zrzucie ekranu widzimy wykres energii, na którym równocześnie prezentowane są wartość energii potencjalnej i kinetycznej oraz ich suma – nie zmieniająca się energia całkowita. Obserwacja ciągłych przemian energii oraz faktu, że całkowita energia pozostaje stała, pomoże uczniom zrozumieć zachodzące w zjawiskach fizycznych i przyrodzie przemiany.

Z kolei Drgania ciała zawieszonego na sprężynie (poniżej) to aplet, demonstrujący zmiany wychylenia, prędkości, przyspieszenia, siły oraz energii podczas drgań wahadła sprężynowego (przy założeniu braku oporów ruchu).

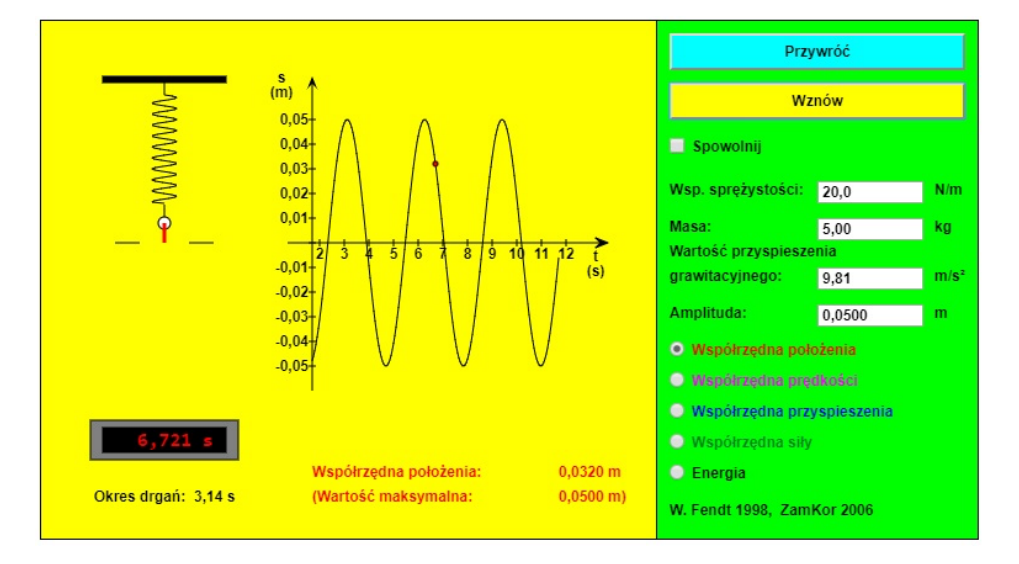

http://www.walter-fendt.de/html5/phpl/springpendulum\_pl.htm

Przycisk "Przywróć" przywraca ciężarek wahadła do jego początkowego położenia. Możesz START-ować lub STOP-ować oraz kontynuować symulację za pomocą pozostałych dwóch przycisków. Jeżeli wybierasz opcję "Spowolnij", ruch będzie pięciokrotnie spowolniony. Siła kierująca sprężyny, masa ciężarka oraz amplituda drgań moga być zmieniane w pewnych granicach. Aby wybrać inną wartość wielkości fizycznej musisz kliknąć odpowiednio na jednym z pięciu przycisków (tu położenie, wypróbuj w szczególności energię).

Dla porównania, zajrzyj teraz na stronę symulacji PhET i sprawdź, jak w tym przypadku autorzy zaprezentowali temat Wahadła matematycznego i Ciężarki na sprężynach. Ćwiczenie, które jest jeszcze jednym przykładem praktycznego wykorzystania zagadnienia przemian i zasady zachowania energii i może szczególnie zainteresować uczniów, poznajemy z wykorzystaniem dołączonej niżej karty pracy.

Bibliografia

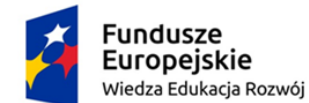

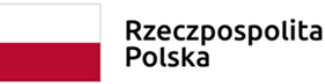

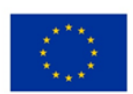

[1] Władysław Tatarkiewicz, Historia filozofii, Tom I, Filozofia starożytna i średniowieczna, PWN 1999 Warszawa.

[2] G. Karwasz, K. Rochowicz, M. Sadowska, K. Służewski, "Interactive Path to Understanding the Concept of Energy", GIREP-EPEC & PHEC 2009 International Conference: Physics Community and Cooperation, Leicester, UK, 17-21 August 2009.

[3] Karwasz G.: "Słowa zarezerwowane: siła, energia, moc", http://dydaktyka.fizyka.umk.pl/nowa\_strona/?q=node/826

[4] Karwasz G., Karbowski A.: "Dzienniczek gimnazjalisty", http://dydaktyka.fizyka.umk.pl/nowa\_strona/?q=node/491 (również 492 i 493).

[5] Rochowicz K.: "Konspekty lekcji dla klasy VII" – m.in. Energia i jej rodzaje, Zasada zachowania energii - http://dydaktyka.fizyka.umk.pl/nowa\_strona/?q=node/212

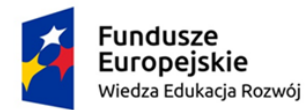

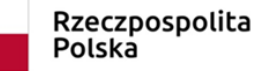

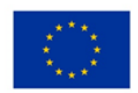

### LABORATORIUM MULTIMEDIALNE - Zakład Dydaktyki Fizyki UMK 2019

## KARTA PRACY

#### Temat: Energia – skatepark.

Symulacja dostępna pod adresem: https://phet.colorado.edu/sims/html/energy-skate-parkbasics/latest/energy-skate-park-basics\_pl.html

Uruchom program, wybierz z menu opcję "Wstęp". Zbadaj zależności między energią kinetyczną, potencjalną i cieplną deskorolkarza. W pierwszej opcji nie ma tarcia, natomiast w części "Tarcie" można kontrolować wielkość tarcia między torem a deskorolką.

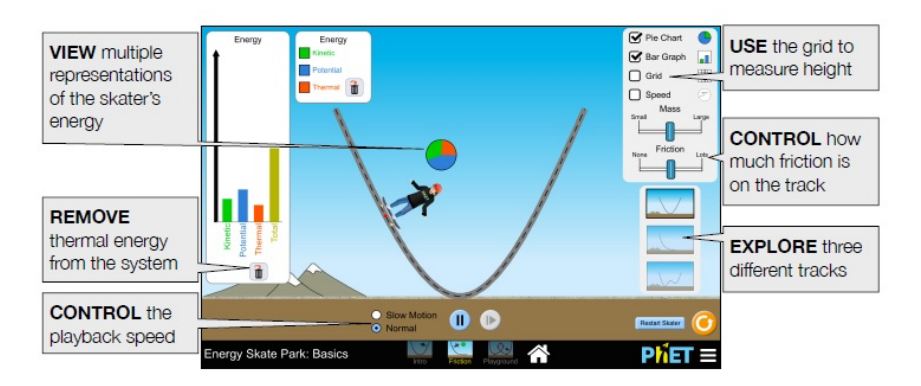

https://phet.colorado.edu/services/download-servlet?filename=%2Fteachersguide%2Fenergy-skate-park-basics-html-guide.pdf

W części "Plac zabaw" możesz zbudować własne tory, rampy i skoki dla deskorolkarza.

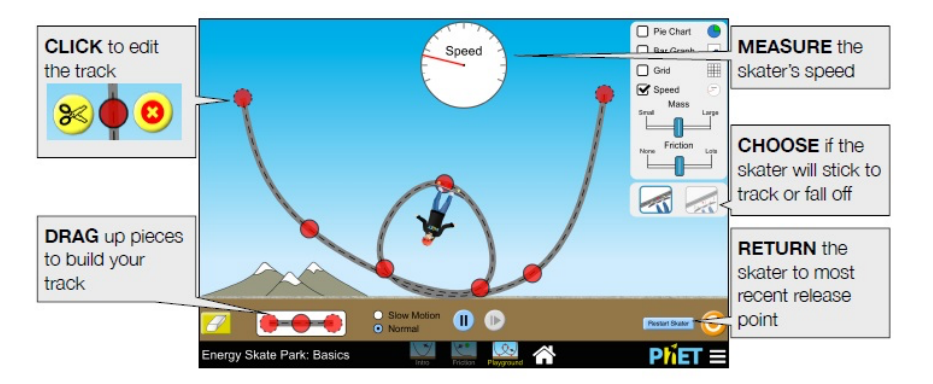

https://phet.colorado.edu/services/download-servlet?filename=%2Fteachersguide%2Fenergy-skate-park-basics-html-guide.pdf

Proponujemy w tym ćwiczeniu m.in. następujące eksperymenty i odpowiedź na pytania:

• Zaprojektuj taki eksperyment, aby można było określić związek między energią kinetyczną i prędkością.

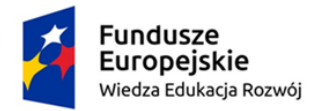

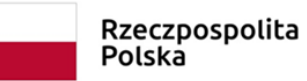

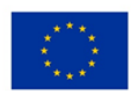

- Zbuduj tor z pętlą, którą może przejechać deskorolkarz.
- W którym miejscu na torze większość energii zostaje zamieniona na energię cieplną? Dlaczego?